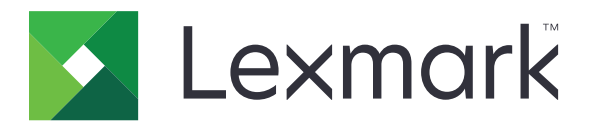

# 客户支持 版本 **6.2.10**

管理员指南

**February 2024 [www.lexmark.com](http://www.lexmark.com)**

# 目录

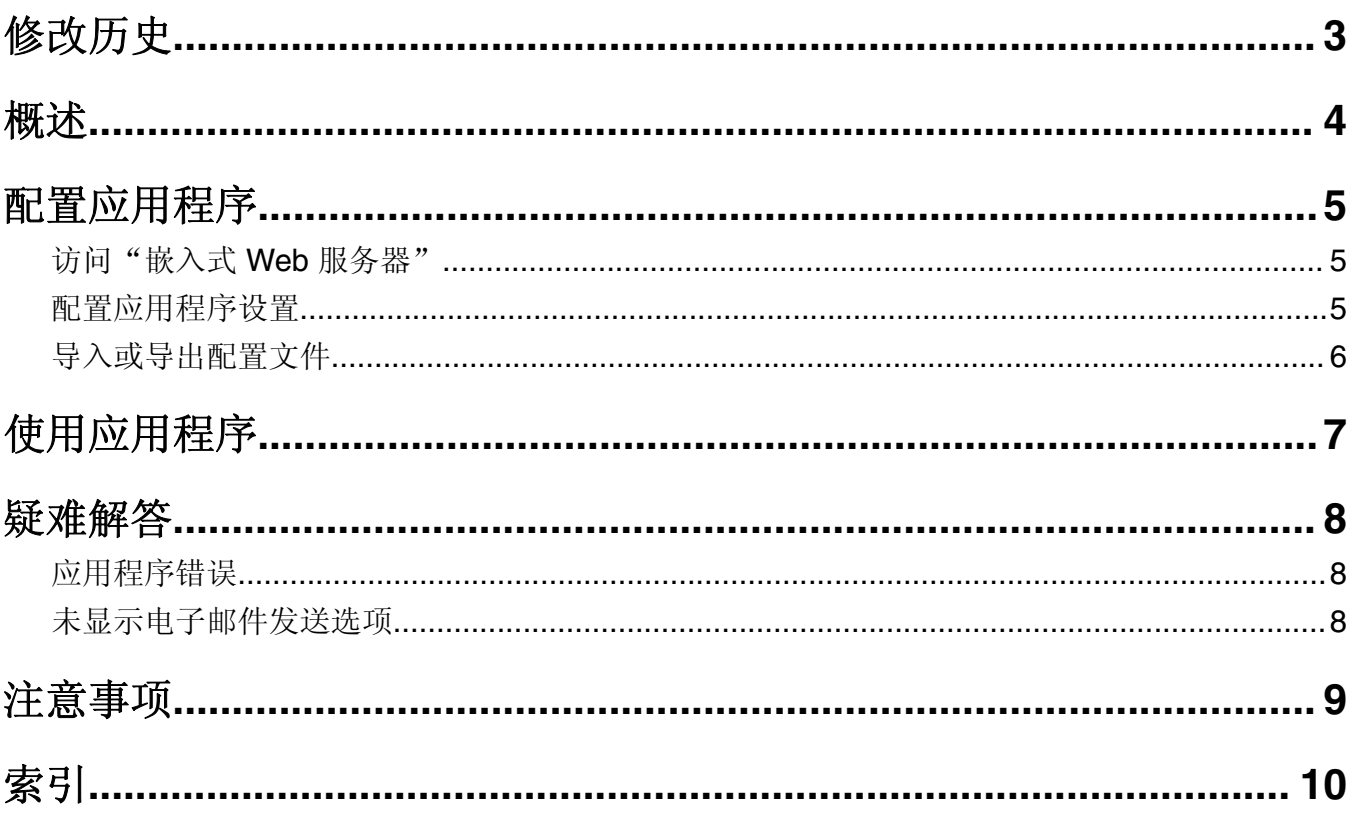

<span id="page-2-0"></span>修改历史

## **2024** 年 **2** 月

- **•** 添加显示设备信息设置。
- **•** 在设备详细信息选项卡中添加了一些信息。
- **•** 在"设备信息"屏幕上添加了状态/耗材选项。

## **2018** 年 **11** 月

**•** 在设备信息中添加了传真信息。

## **2017** 年 **8** 月

**•** 更新有关设置传递频率的示例场景。

## **2016** 年 **7** 月

**•** 添加对克罗地亚语、罗马尼亚语、塞尔维亚语、斯洛伐克语和斯洛文尼亚语的支持。

## **2016** 年 **1** 月

**•** 带有类似平板触摸显示屏的多功能产品的初始文档发布。

<span id="page-3-0"></span>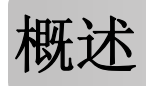

使用该应用程序获取有关客户、为打印机提供支持的公司以及打印机本身的信息。

当设备出现问题时,您可以在打印机上打印信息或使用电子邮件发送信息。您还可以安排向为打印机提供支持 的公司发送包含设备信息和统计信息的自动电子邮件。

本文档提供有关如何配置、使用和解决应用程序问题的说明。

## <span id="page-4-0"></span>配置应用程序

您可能需要管理权限才能配置应用程序。

## 访问"嵌入式 **Web** 服务器"

- **1** 获取打印机 IP 地址。请执行下面的任一操作:
	- **•** 在打印机主屏幕的顶部找到 IP 地址。
	- **•** 从打印机主屏幕,触摸设置 > 网络**/**端口 > 网络概述。
- 2 打开 Web 浏览器, 然后键入打印机 IP 地址。

## 配置应用程序设置

1 从"嵌入式 Web 服务器",导览至应用程序的配置页:

#### **Apps** > **Customer Support** > **Configure**

**2** 配置设置。

#### 注意:

- **•** 在显示设备信息菜单中,您可以指定要显示在设备详细信息屏幕以及显示在打印报告和电子邮件发送 报告中的设备信息。
- 您可以按如下方式设置应用程序: 将大于 Legal (216 x 365 毫米或 8.5 x 14 英寸)的纸张尺寸计为 两页。如需有关受支持的纸张尺寸的更多信息,请参阅打印机*用户指南*。
- **•** 您可以指定要显示在主屏幕上的文本和图像。
- **•** 您可以指定要显示在"设备信息"屏幕上的传真信息。
- **•** 如需有关每一个设置的更多信息,请参阅鼠标悬停的帮助。
- **3** 单击应用。

#### "一年两次"和"一年一次"电子邮件传递频率的示例场景

#### 场景 **1**:从 **7** 月 **4** 日开始,每年发送电子邮件两次

- **1** 在电子邮件传递频率菜单中,选择一年两次。
- **2** 在传递时间表字段中,输入 **07/04**。

#### 场景 **2**:每年 **7** 月 **4** 日发送电子邮件

- **1** 在电子邮件传递频率菜单中,选择一年一次。
- **2** 在传递时间表字段中,输入 **07/04**。

#### 注意:

- **•** 如果使用的是"一年两次"选项,则将在 7 月 4 日后六个月发送下一封电子邮件。
- 如果"传递时间表"设置为 02/29, 则开始日期将自动设置为 2 月的最后一天。
- **•** 如果未指定"传递时间表",则默认值为 **01/01**。

## <span id="page-5-0"></span>导入或导出配置文件

注意:导入配置文件会覆盖现有的应用程序配置。

**1** 从"嵌入式 Web 服务器",导览至应用程序的配置页:

#### **Apps** > **Customer Support** > **Configure**

**2** 单击导入或导出。

<span id="page-6-0"></span>使用应用程序

**1** 从主屏幕,触摸应用程序图标。

注意: 如需更新信息, 请参阅第5页上的["配置应用程序设置"。](#page-4-0)

**2** 打印信息或使用电子邮件发送信息。

#### 注意:

- **•** 要启用电子邮件发送选项,请在应用程序设置中选择启用电子邮件发送。
- **•** 要使用电子邮件发送信息,请触摸 > 发送电子邮件。
- **3** 要检查打印机的状态或耗材,请触摸 > 状态**/**耗材。

## <span id="page-7-0"></span>疑难解答

## 应用程序错误

请尝试下列办法中的一个或多个:

#### 检查诊断日志

- 1 打开 Web 浏览器, 然后键入 *IP*/se, 其中 *IP* 是打印机 IP 地址。
- **2** 单击嵌入式解决方案,然后执行下列操作:
	- **a** 清除日志文件。
	- **b** 将日志级别设置为是。
	- **c** 生成日志文件。
- **3** 分析日志,然后解决问题。

注意: 解决问题之后, 将日志级别设置为否。

#### 联系 **Lexmark** 代表

## 未显示电子邮件发送选项

请尝试下列办法中的一个或多个:

#### 确保在应用程序设置中选择了启用电子邮件发送

如需更多信息,请参阅第5页上的["配置应用程序设置"](#page-4-0)。

#### 确保打印机配置为发送电子邮件

如需更多信息,请参阅打印机用户指南,或者联系您的系统管理员。

## <span id="page-8-0"></span>注意事项

### 版本注意事项

February 2024

以下文字如果与当地法律法规有所冲突,可能并不适用于那些地区: LEXMARK INTERNATIONAL, INC.以其 现状提供此手册,并没有任何保证(不论明示的或暗示的),包括,但不限于以其特定目的进行销售及适用的 暗示保证。某些司法管辖区并不准许在某些交易中排除明示的或暗示的保证;因此,这份声明可能并不适用于 你方。

本手册中可能会有技术上的不准确或印刷错误。鉴于此,本手册中的内容会阶段性地更新;这些改动将会体现 在以后的版本中。产品或程序有可能会随时改动,如有改动,恕不另行通知。

本手册中提到的有关产品、程序或服务等并不意味着生产厂商打算将这些产品、程序或服务向所有的国家提 供,也不意味着只能使用此产品、程序或服务。任何功能一样的产品、程序或服务,只要不侵犯现有的知识产 权,都可以用来替换使用。与其他的产品、程序或服务(除厂商明确标明外)共同操作并进行评估与验证是用 户的责任。

如需 Lexmark 技术支持,请访问 **<http://support.lexmark.com>**。

如需有关耗材和下载的信息,请访问 **[www.lexmark.com](http://www.lexmark.com)**。

#### **© 2016 Lexmark International, Inc.**

#### 保留所有权利。

## 商标

Lexmark 和 Lexmark 徽标是 Lexmark International, Inc. 在美国和/或其他国家的商标或注册商标。 所有其他商标的所有权属于它们各自的所有者。

# <span id="page-9-0"></span>索引

### **A**

安排信息发送 [5](#page-4-0)

## **C**

传递时间表 示例场景 [5](#page-4-0)

## **D**

导出配置文件 [6](#page-5-0) 导入配置文件 [6](#page-5-0)

## **F**

发送客户和经销商信息 [5](#page-4-0) 访问"嵌入式 Web 服务器" [5](#page-4-0)

## **G**

概述 [4](#page-3-0)

## **K**

客户和经销商信息 定时发送 [5](#page-4-0)

## **P**

配置文件 导入或导出 [6](#page-5-0) 配置应用程序设置 [5](#page-4-0)

## **Q**

嵌入式 Web 服务器 访问 [5](#page-4-0)

## **S**

设置 配置 [5](#page-4-0) 示例场景 设置传递时间表 [5](#page-4-0)

### **W**

未显示电子邮件发送选项 [8](#page-7-0)

## **X**

修改历史 [3](#page-2-0)

## **Y**

疑难解答 未显示电子邮件发送选项 [8](#page-7-0) 应用程序错误 [8](#page-7-0) 应用程序 使用 [7](#page-6-0) 应用程序错误 [8](#page-7-0) 应用程序设置 配置 [5](#page-4-0)